## **MVHS-online – Tipps**

## **Probleme Texte auf MVHS-online zu formatieren?**

Die Formatierung von Forenbeiträgen oder Textseiten kann manchmal Probleme bereiten. Überprüfen Sie, ob Sie den richtigen Texteditor nutzen.

1. Klicken Sie oben rechts im Kurs auf Ihren Namen und wählen Sie **Einstellungen**:

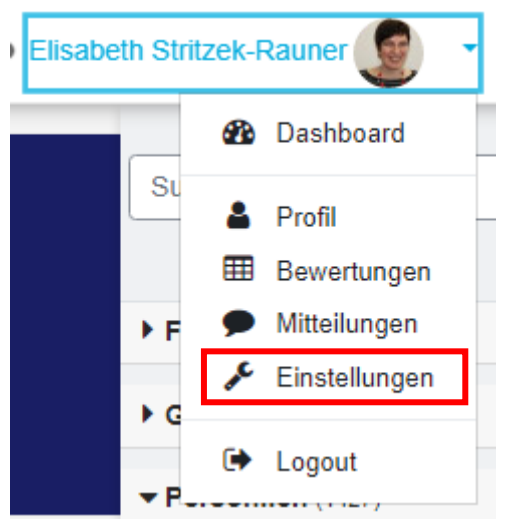

2. Gehen Sie unter **Einstellungen/ Nutzerkonto** auf **Texteditor wählen**

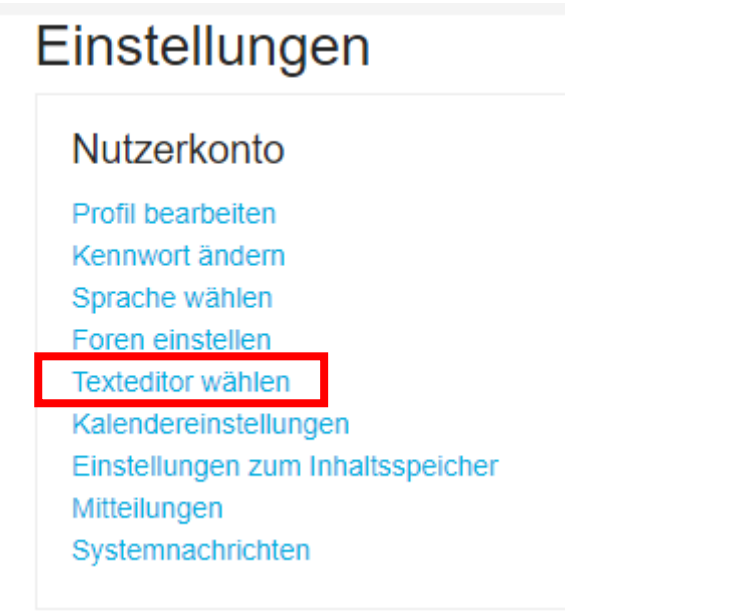

3. Wählen Sie **HTML-Editor TinyMCE** und klicken Sie auf **Änderungen speichern**.

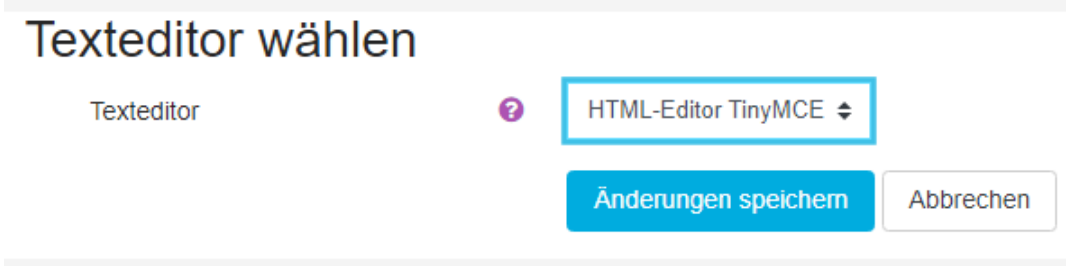